## Kurzbedienungsanleitung i-CHROMA Reader

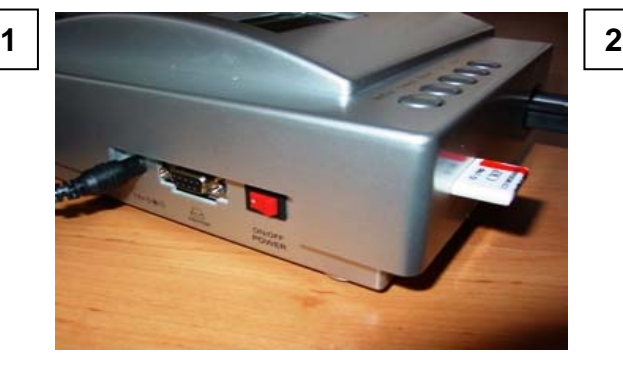

Schalten Sie den i-CHROMA Reader auf Power "ON". Der i-CHROMA Reader führt automatisch einen System-Check durch.

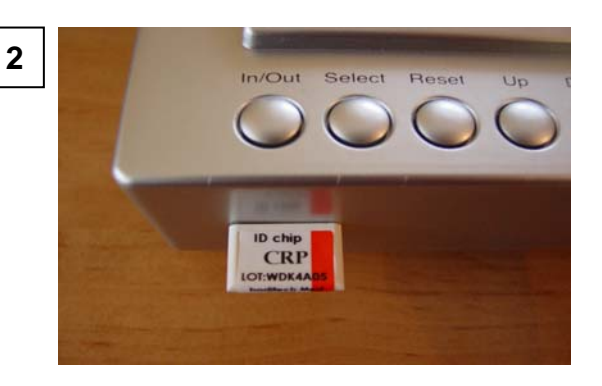

Einsetzen des ID-Chip in den i-CHROMA Reader. Die Lotnummer der verwendeten Testkassette muss mit der Lotnummer des ID-Chips übereinstimmen.

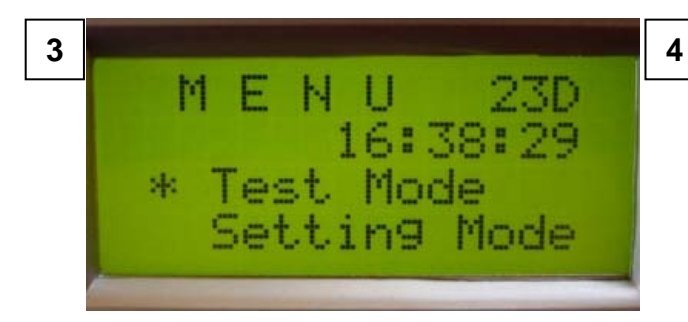

Der i-CHROMA Reader ist nun einsatzbereit. Wählen Sie mit "Up/Down" den "Test Mode".

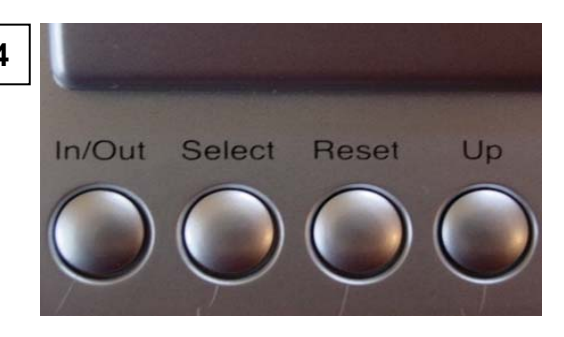

Drücken Sie anschließend die "Select"-Taste.

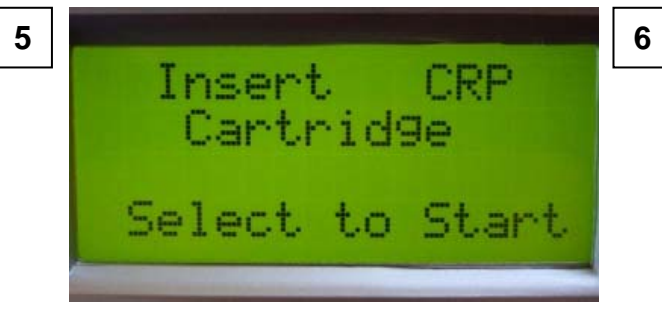

Bereiten Sie entsprechend der **Testanleitung** eine Testkassette zur Analyze vor.

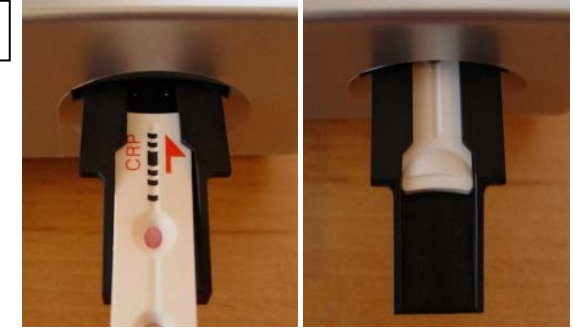

Die Testkassette in den Schlitten des Analyzers geben. Achten Sie darauf, dass der Test bis zum hinteren Anschlag geschoben wird.

Fortsetzung auf der Rückseite

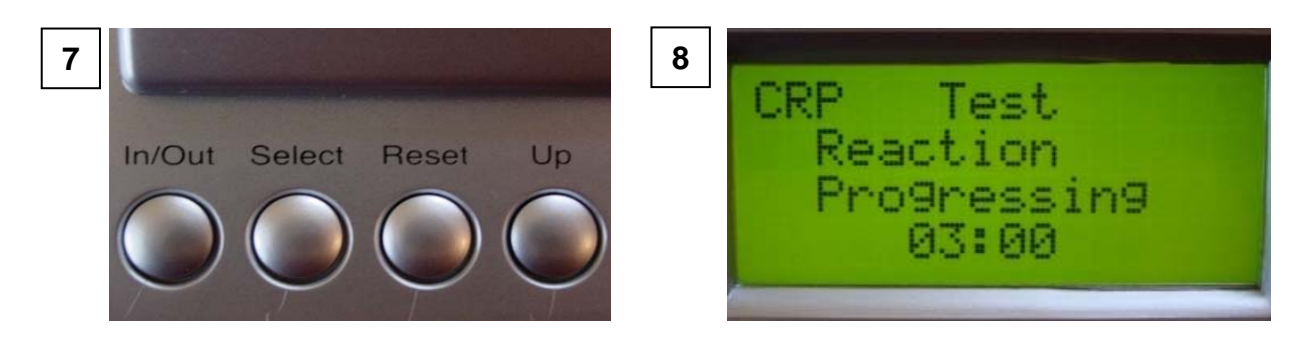

Drücken Sie die "Select"-Taste und der i-CHROMA Reader startet nach 3-minütiger Inkubation die Messung automatisch.

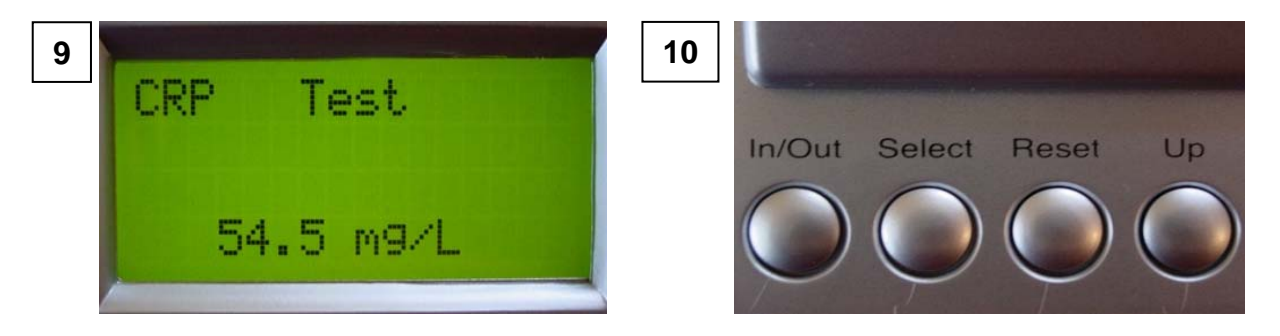

Sie können das Ergebnis am Display ablesen oder den Printerausdruck verwenden. Entfernen Sie die Testkassette aus dem Trägerschlitten.

Drücken Sie für eine weitere Messung die "Select"-Taste.

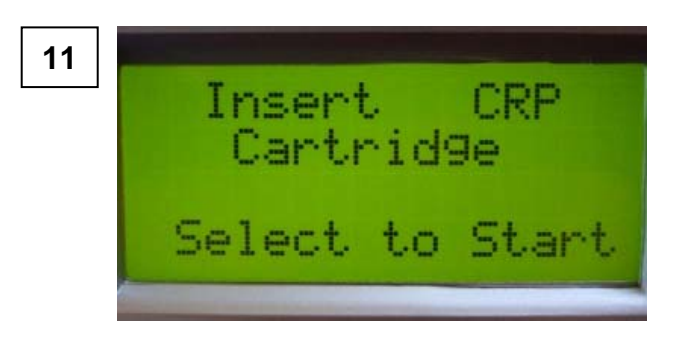

Geben Sie laut Anleitung eine neue Testkassette in den Trägerschlitten und drücken Sie die "Select"-Taste.